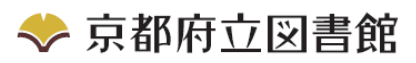

## パソコンで蔵書検索~OPAC の使い方

## 蔵書検索用パソコンを使いこなそう

平成 29年4月作成

館内の蔵書検索用パソコン(通称 OPAC(オパック))では、書名・著者名などから府立図書 館の所蔵資料を検索できます。検索用パソコンは、キーボード式とタッチパネル式の2種類 あります。

キーボード式

 $\blacksquare$ 

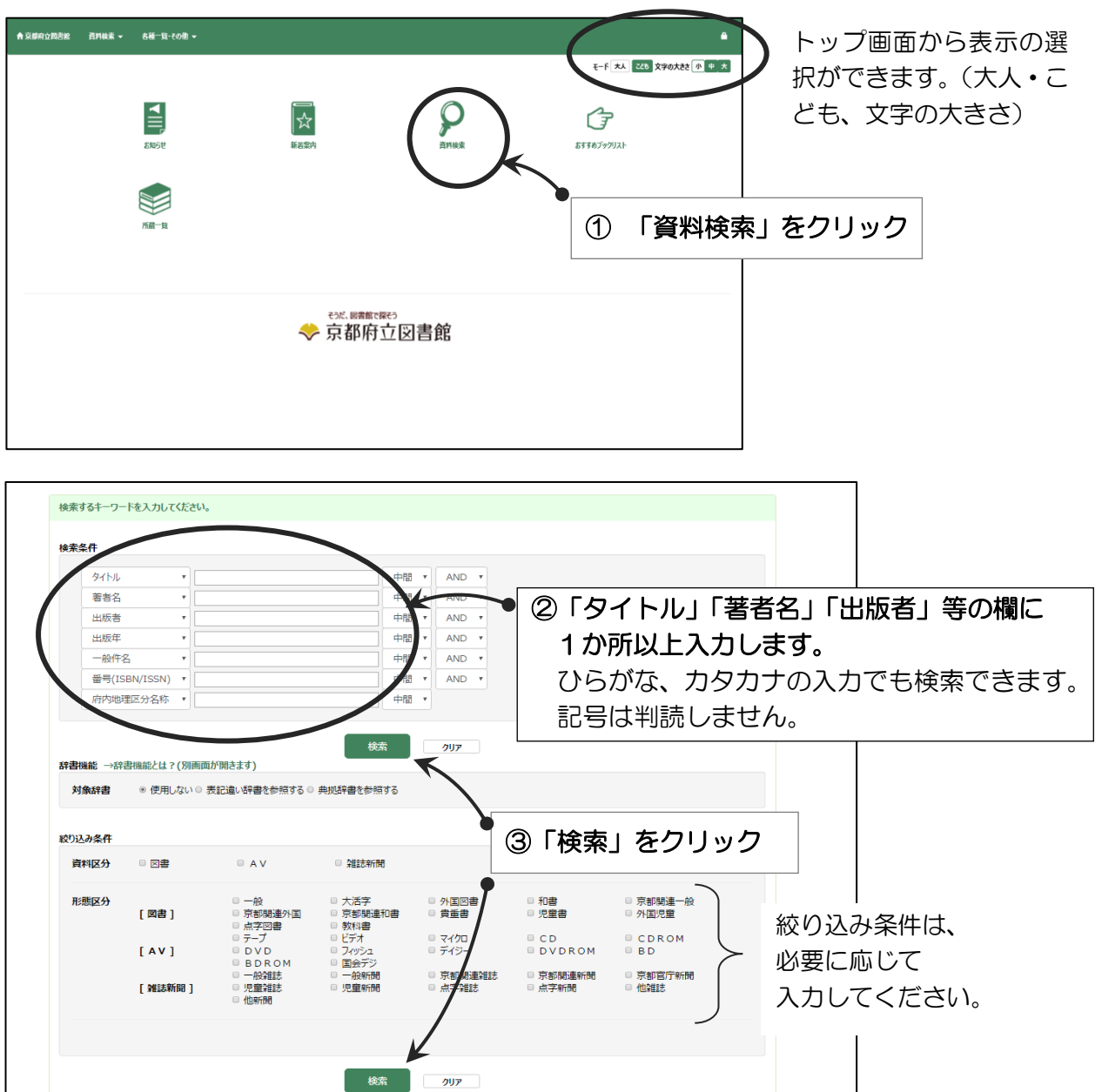

★お探しの本が見つかったとき、タイトルをクリックすると 書誌詳細画面 が表示されます。 ★当館ホームページの蔵書検索も館内OPACと同じ画面です。

京都府立図書館 〒606-8343 京都市左京区岡崎成勝寺町 TEL 075-762-4655 FAX075-762-4653 http://www.library.pref.kyoto.jp/

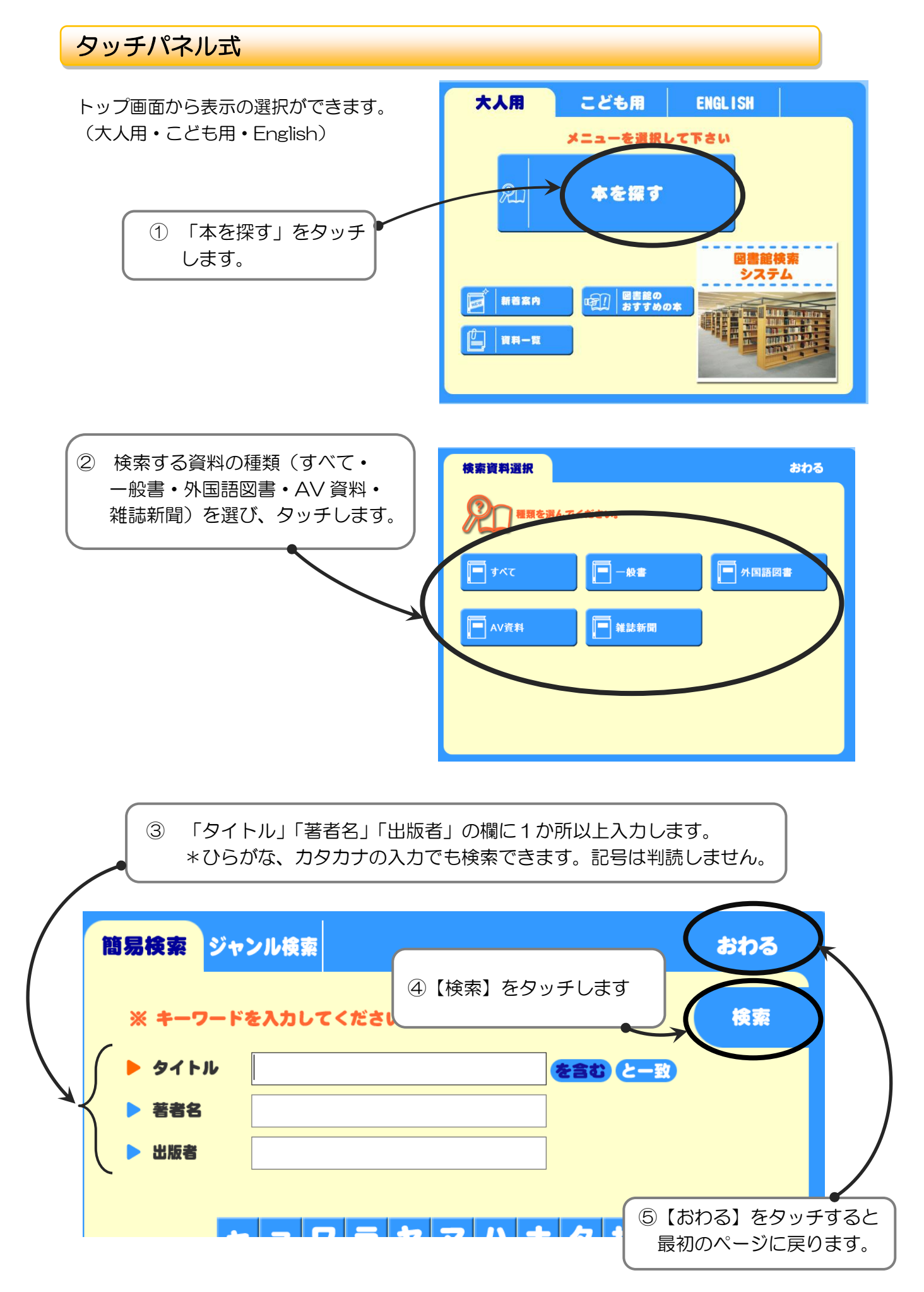

★お探しの本が見つかったとき、タイトルをクリックすると 書誌詳細画面 が表示されます。